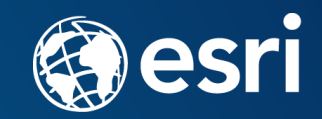

## **Entering COGO measurements in ArcGIS Pro Parcel Fabric**

November 2021

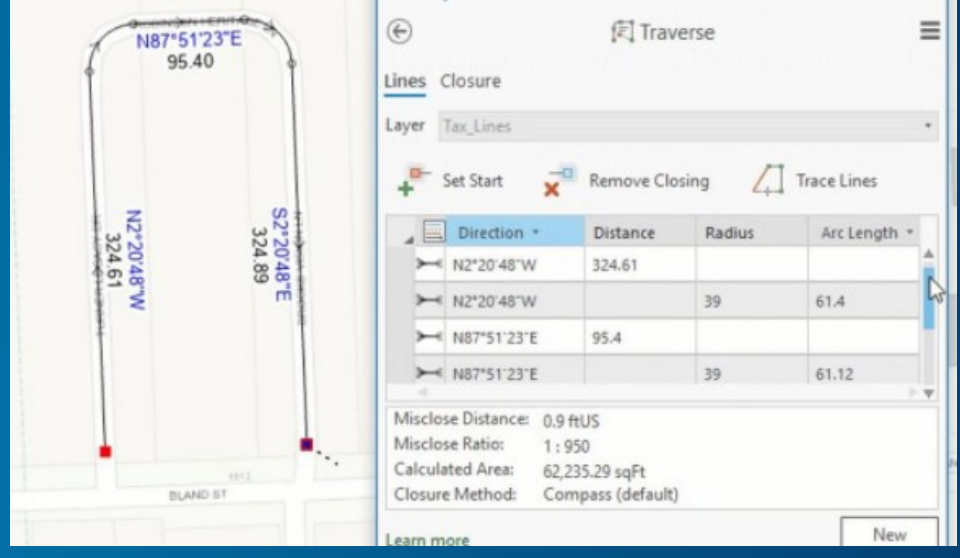

#### **Welcome to the Parcel Fabric Meetup**

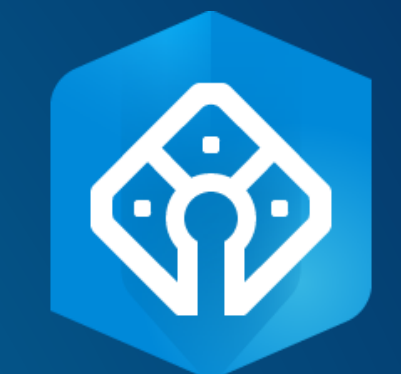

- **If you are new – welcome!**
- **All meetups are recorded and posted on the Parcel fabric Community page:**
- **<https://community.esri.com/t5/arcgis-parcel-fabric/ct-p/arcgis-parcel-fabric>**
- **These slides are uploaded as handouts and have useful help links.**
- **During the meetup use the Questions area**

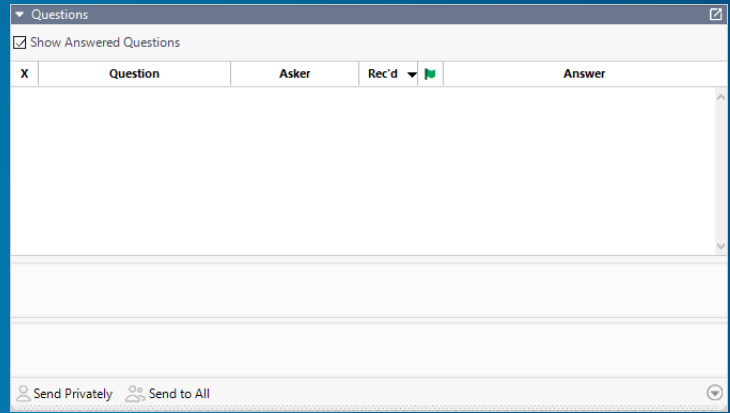

• **After the meeting you can post your questions to the community - [here](https://community.esri.com/t5/arcgis-parcel-fabric-questions/bd-p/arcgis-parcel-fabric-questions)**

#### **Agenda – high level**

- **COGO Enabled**
- **Standard editing tools**
- **Traverse**
- **Traverse adjustment and measurement corrections**
- **Community driven**
- **Parcel fabric enhanced COGO capabilities**

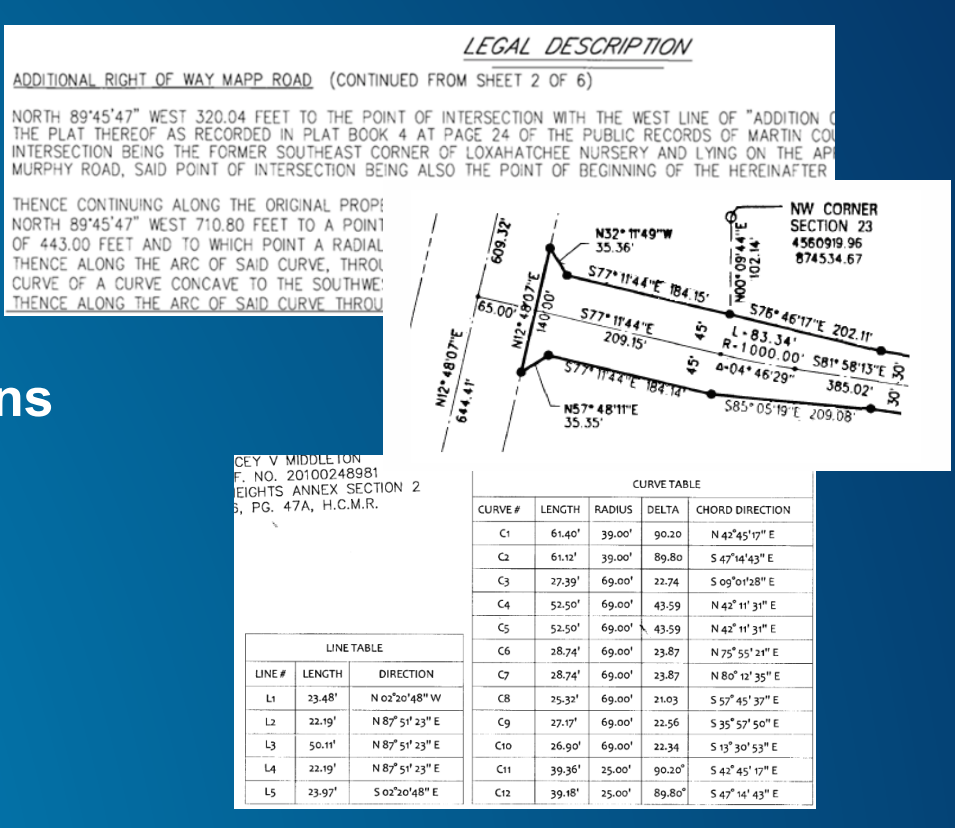

#### **What is "COGO Enabled"?**

• **https://pro.arcgis.com/en/pro-app/latest/help/editing/introduction-to[cogo.htm#ESRI\\_SECTION1\\_E9FACCD79C6F4F5EB3C9D79E61F88571](https://pro.arcgis.com/en/pro-app/latest/help/editing/introduction-to-cogo.htm#ESRI_SECTION1_E9FACCD79C6F4F5EB3C9D79E61F88571)**

#### COGO-enabled line features

COGO-enabled line features contain additional attribute fields for storing COGO measurements independent of the geometry attributes. Features draw with COGO symbology and include a label expression that labels each line with its COGO dimension, when it exists.

To add or remove COGO fields, use the following geoprocessing tools:

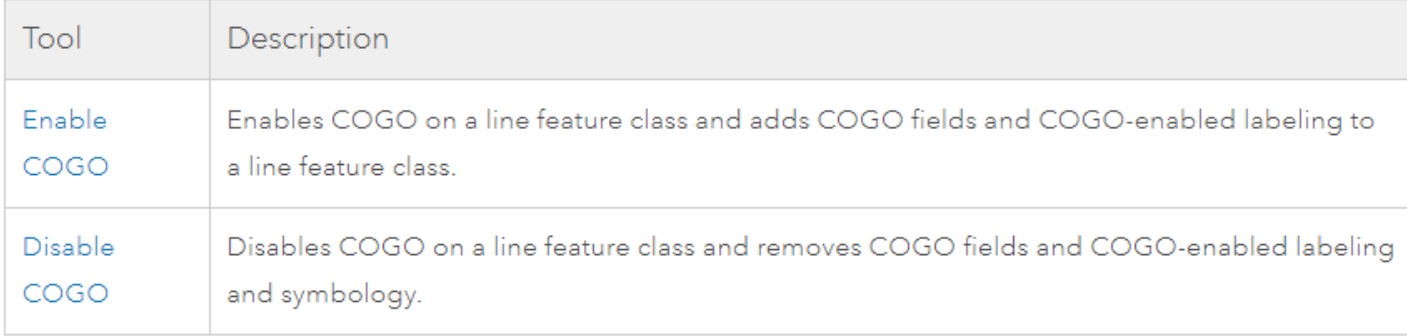

## **COGO Prep.**

• **…**

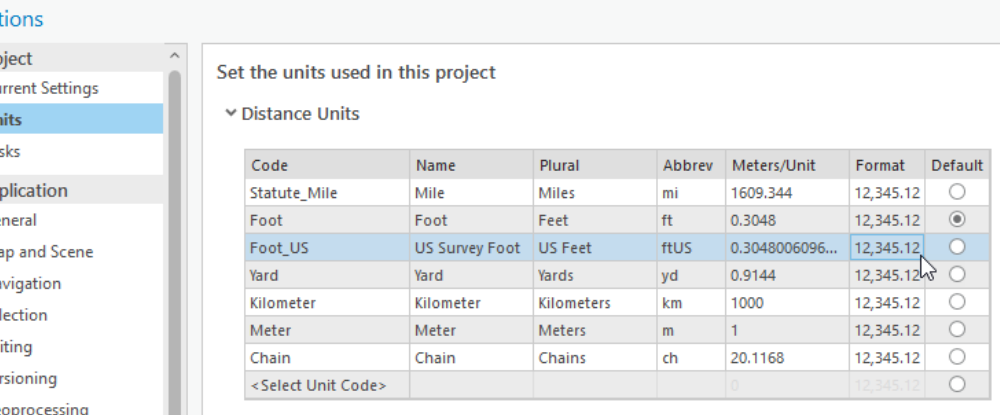

#### • **Set the correct units**

- **Small difference in distances: check 'US Feet' versus 'feet'**
- **~3 times bigger / smaller: check 'feet' versus 'meter'**
- **Don't forget to also set Angular, Area and Direction units**
- **COGO labeling settings: direction format, what to show, color, abbreviation…**

Op

- **Feature templates settings: 2 point line continue feature**
- **Feature template overrides**
- **Hold down 'C' key to suspend editing and pan**

## **COGO - aware context menu constraints/tools**

- **Direction**
- **Distance**
- **Direction/Distance**
- **Circular Arc**
- **Spiral Curve**
- **COGO – aware shortcut keys**
	- **r – Radius**
	- **a – Angle/Direction**
	- **d – Distance**
	- **g – Direction/Distance**

[https://pro.arcgis.com/en/pro-app/latest/help/editing/direction-distance-and-elevation](https://pro.arcgis.com/en/pro-app/latest/help/editing/direction-distance-and-elevation-commands.htm)commands.htm

#### **COGO – aware Dynamic Constraints**

• **<https://pro.arcgis.com/en/pro-app/latest/help/editing/enable-dynamic-constraints.htm>**

Dynamic Constraints  $\frac{1}{2}$  are on-screen text box controls that enable you to constrain the direction and distance of a new line segment to specified values. Creating a two-point COGO-enabled line writes the constraint values to the appropriate COGO fields.

Tabbing through the controls and typing a value in the active text box sets a constraint. When a constraint is not set, the text box dynamically updates as you move the pointer.

• **Jeff's video: <https://youtu.be/OiOtKQFdGHw>**

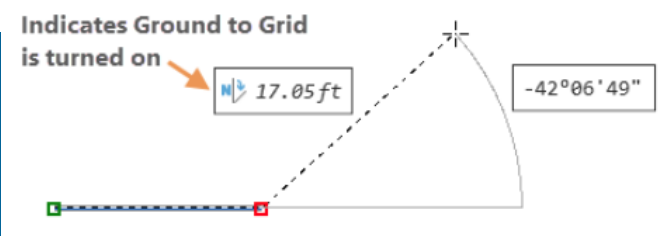

#### **Geometric Constraints**

• **<https://pro.arcgis.com/en/pro-app/latest/help/editing/geometric-constraints.htm>**

## Constraint commands

While sketching a feature, right-click to apply one of the following constraints:

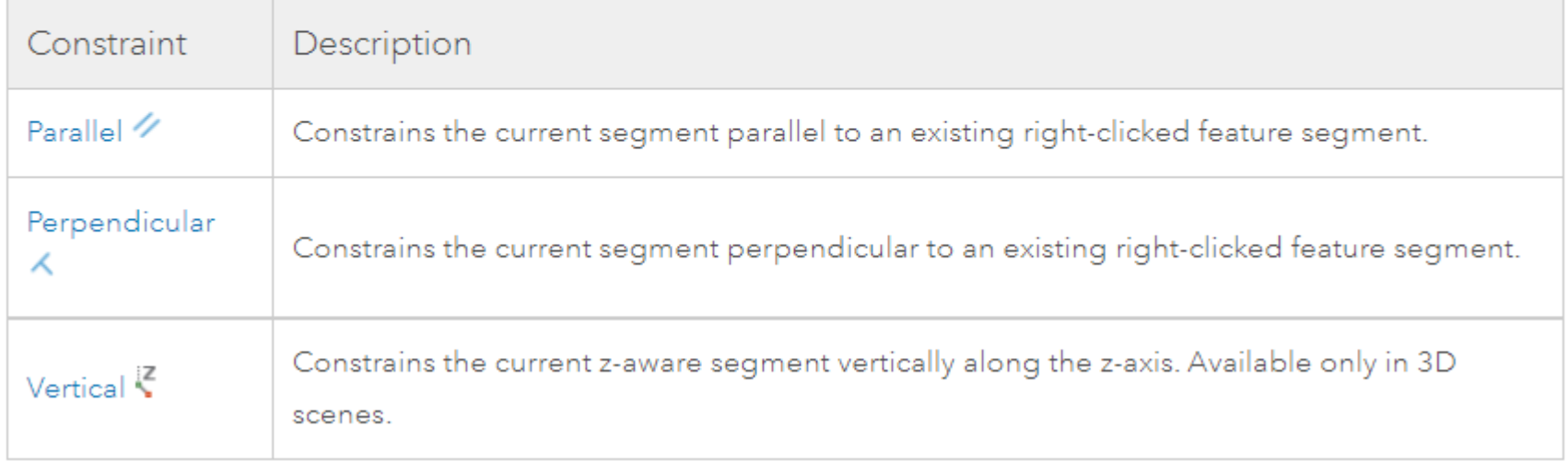

#### **Constrain by inference**

#### • **<https://pro.arcgis.com/en/pro-app/latest/help/editing/inference-constraints.htm>**

Inference constraints <sup>1</sup> analyze the segment of the active sketch over which the pointer is hovering and displays inferred geometric constraints. When snapping is turned on, the pointer snaps to them using the active snap agents.

This setting is available on the status bar at the bottom of the active map.

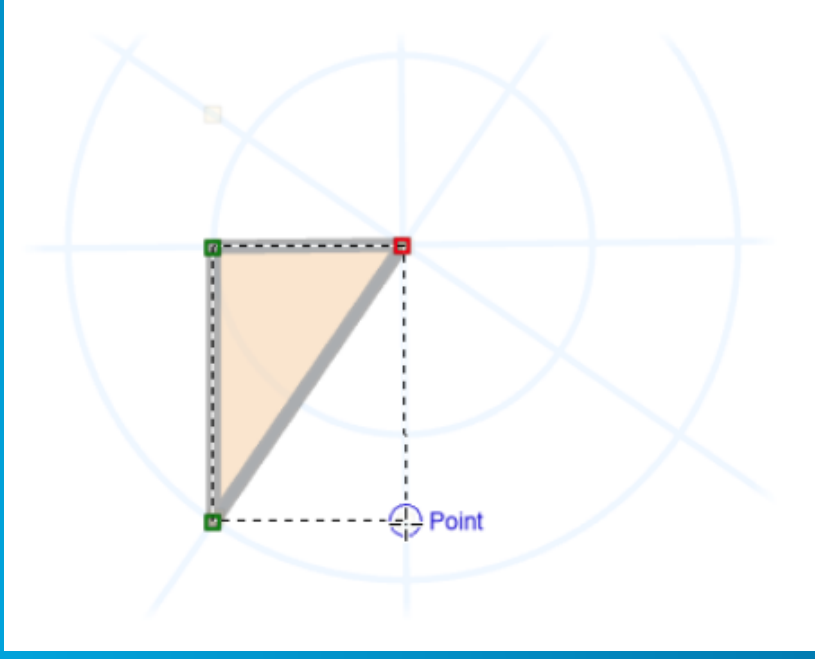

## **COGO – aware editing tools found in the Modify Pane**

- **Traverse**
- **Edit Vertices**
- **Update COGO**
- **Cul-de-sac**
- **Split lines into COGO lines**
- **Extend or Trim**
- **Fillet**
- **Line Intersection**
- **Split**
- **Divide**
- **Copy Parallel**
- **Offset**

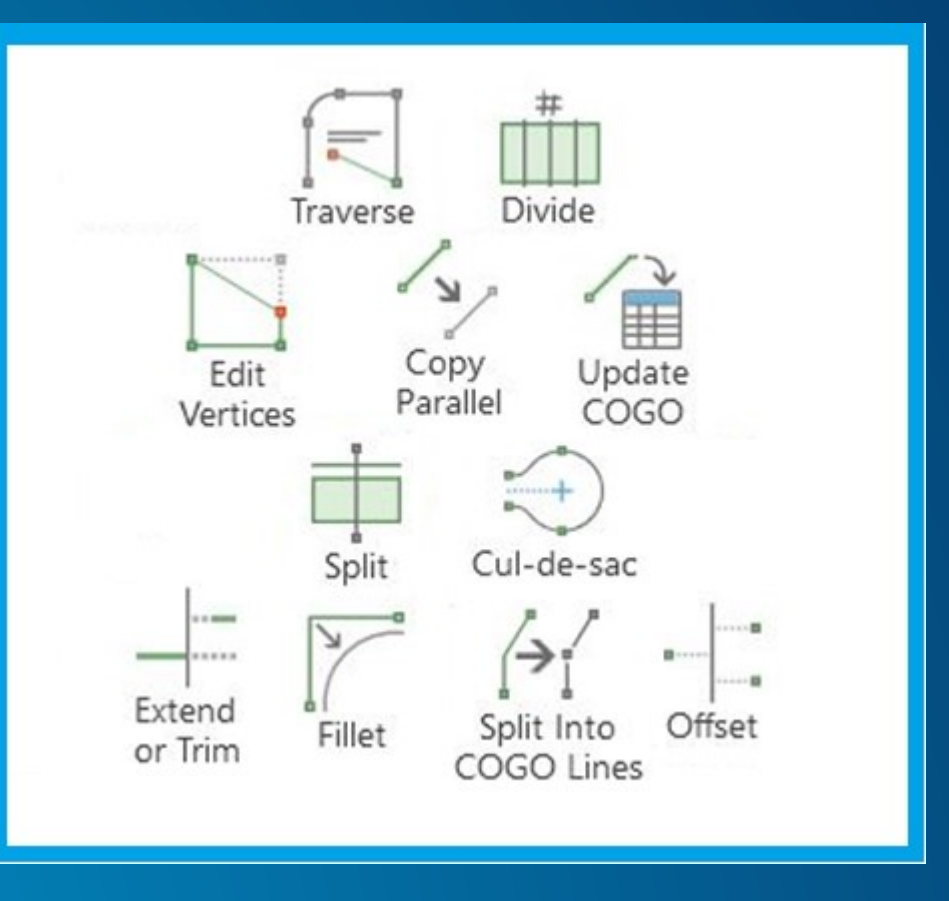

## **Editing tips and tricks**

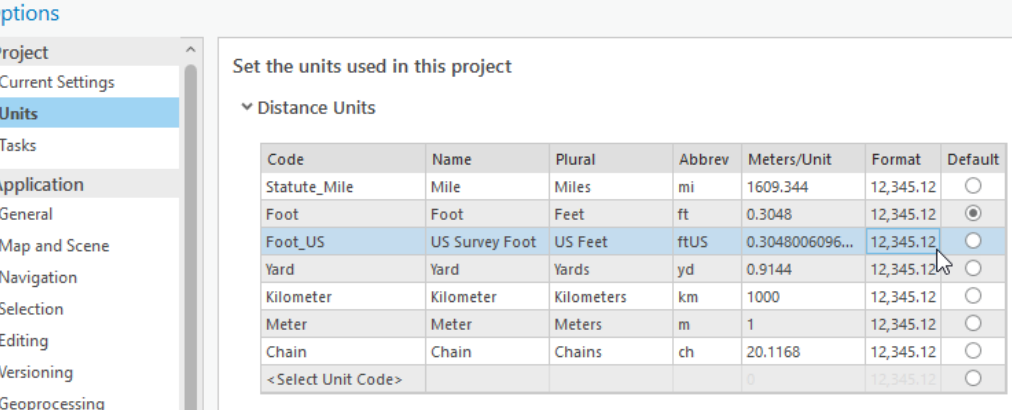

#### • **Set the correct units**

- **Small difference in distances: check 'US Feet' versus 'feet'**
- **~3 times bigger / smaller: check 'feet' versus 'meter'**
- **Don't forget to also set Angular, Area and Direction units**
- **COGO labeling settings: direction format, what to show, color, abbreviation…**
- **Feature templates settings: 2 point line continue feature**
- **Feature template overrides**

• **…**

• **Hold down 'C' key to suspend editing and pan**

#### **Traverse – part 1**

- **Open and closed traverse – [help link](https://pro.arcgis.com/en/pro-app/2.7/help/editing/create-a-traverse.htm#ESRI_SECTION1_A709CA338B9847D68E1C47BE7BDBB68D)**
- **Creating a new traverse**
- **Shortcuts and overrides – [help link](https://pro.arcgis.com/en/pro-app/2.7/help/editing/enter-a-traverse.htm#GUID-4C56804D-4B1D-4E3D-8518-C99D1A60171E)**
- **Built-in calculator**
- **Setting closure tolerance**
- **Area and misclose ratio**

#### Calculator shortcuts

Use operators in the Distance, Radius, Arc Length, and Chord Length fields to quickly calculate and derive distances.

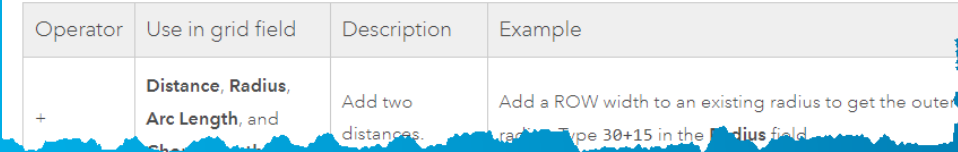

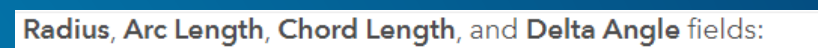

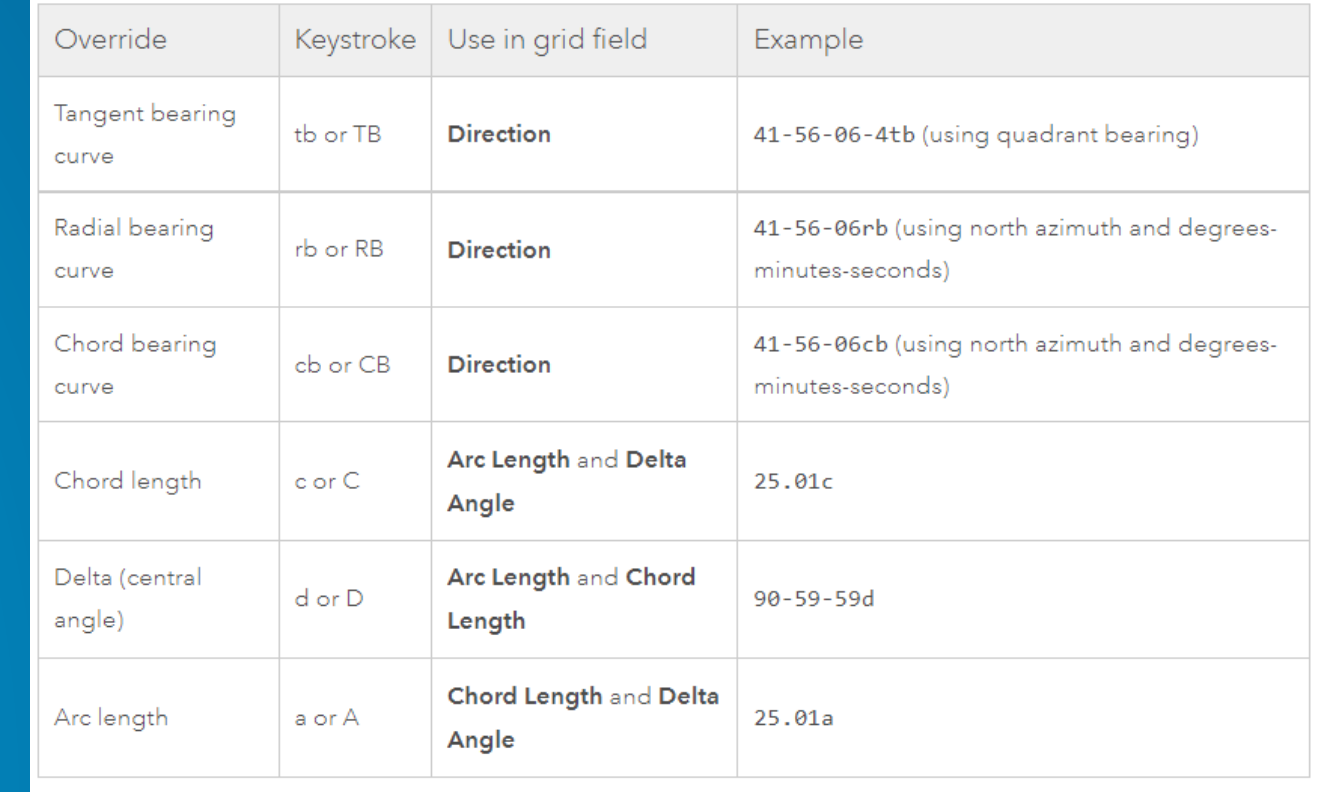

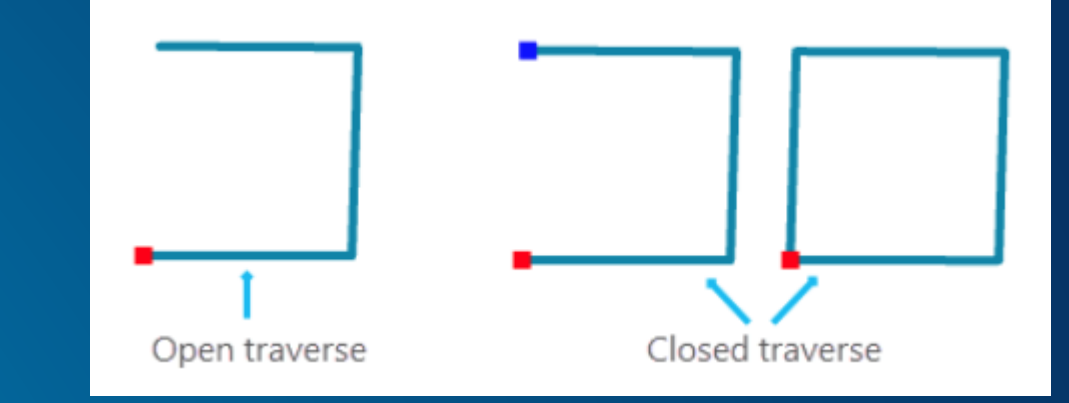

#### **Traverse – part 2**

- **Tracing a traverse - [help link](https://pro.arcgis.com/en/pro-app/2.7/help/editing/create-a-traverse.htm#ESRI_SECTION1_08880D70C629456C8085E727047700B1)**
- **Import / Export ArcMap traverse txt files**
- **Entering a natural boundary – [help link](https://pro.arcgis.com/en/pro-app/2.7/help/editing/create-a-traverse.htm#ESRI_SECTION1_AFCB4752600A4F5283604CA72B112787)**
- **How to migrate an old ArcMap COGO schema to the new COGO Schema? [Link](https://community.esri.com/t5/arcgis-parcel-fabric-blog/migrate-arcmap-cogo-to-pro/ba-p/885059)**

#### **Traverse Adjustment and Measurement Corrections**

- **Traverse adjustment methods – [help link](https://pro.arcgis.com/en/pro-app/latest/help/editing/adjust-traverse-closure.htm#GUID-48433D23-7F36-428D-823B-AF448A785277)**
- **Ground to Grid correction – [help link](https://pro.arcgis.com/en/pro-app/latest/help/editing/introduction-to-ground-to-grid.htm)**

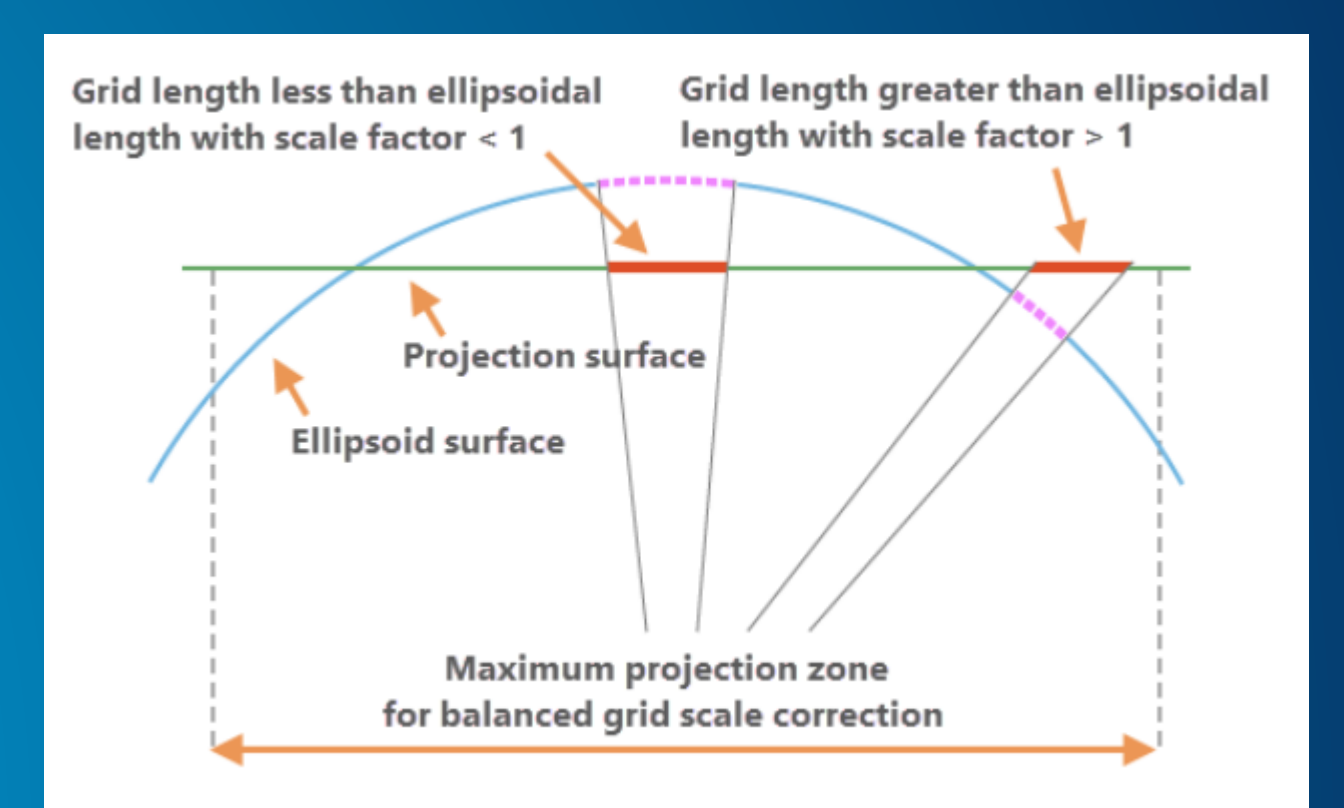

#### **Community Driven**

- **Traverse with missing information – [community question](https://community.esri.com/t5/arcgis-parcel-fabric-questions/in-a-traverse-how-to-change-the-starting-point-of/m-p/1098838/highlight/true#M405)**
- **New @ Pro 2.9? propagation of tangency**

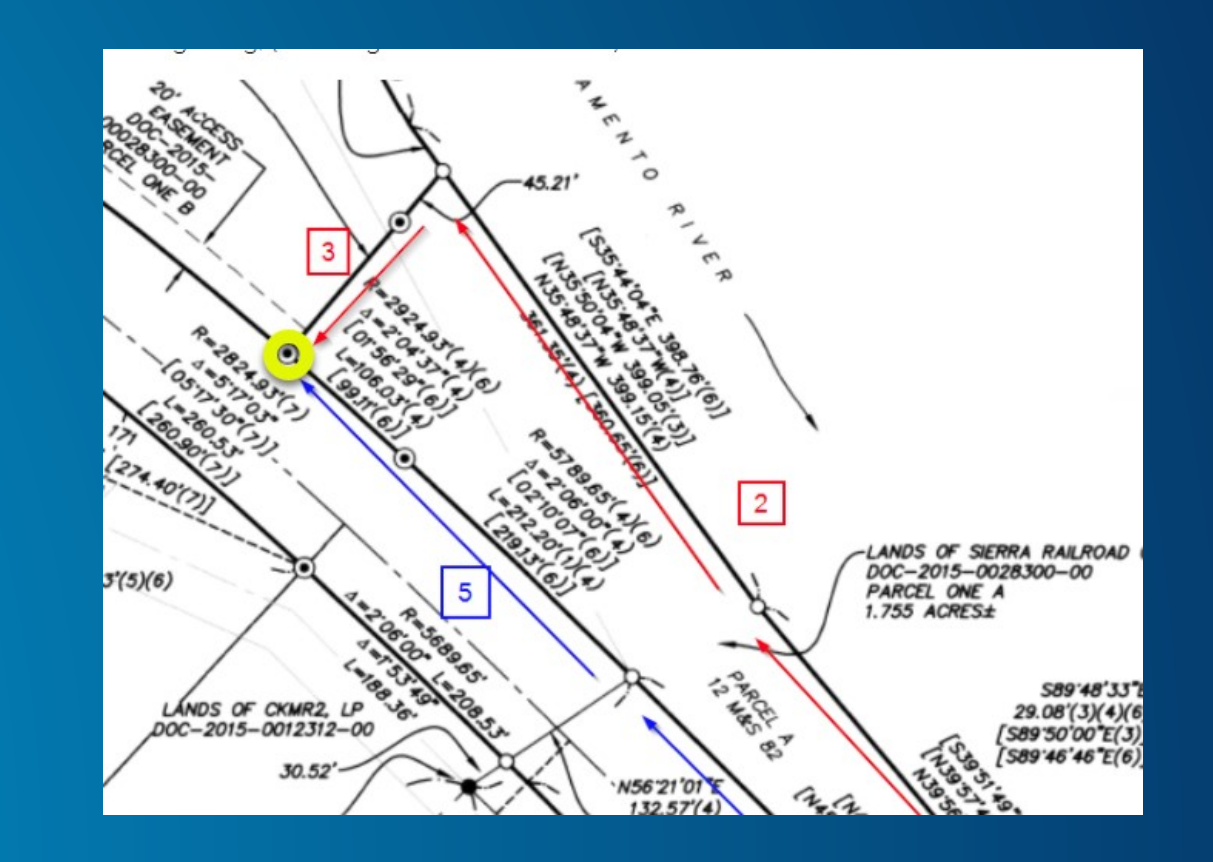

#### **Parcel Fabric & COGO**

- **COGO Type metadata field & domain**
- **Partial measurements / no measurements**
- **'Show Only Active Record'**
- **R&D – auto-snap: [Link](https://community.esri.com/t5/arcgis-parcel-fabric-blog/using-attribute-rules-to-update-the-line-geometry/ba-p/1103947)**
- **Are we done?**
	- **Performance enhancements**
	- **ML/AI**

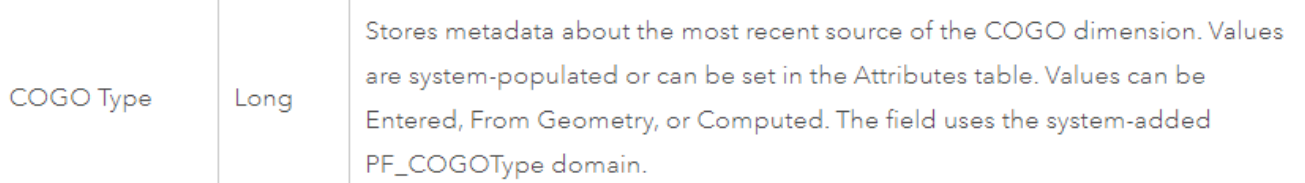

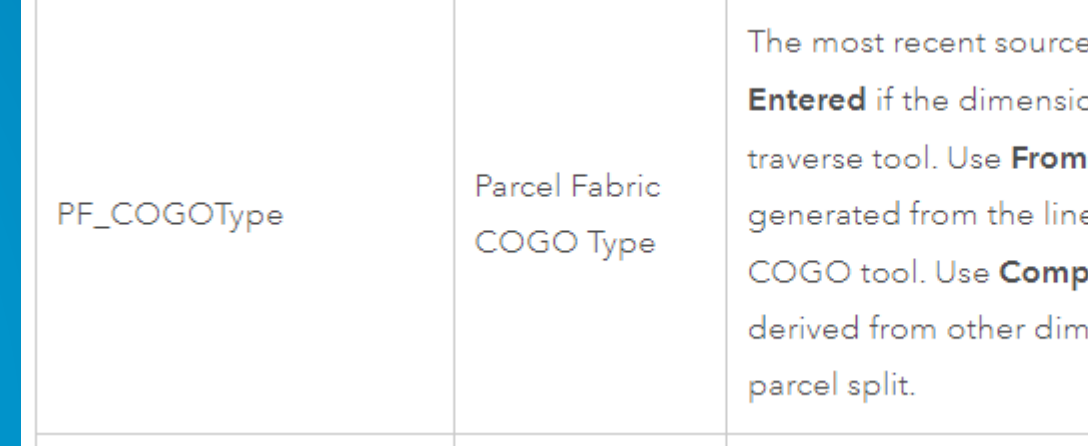

of the COGO dimensions. Use the value ons were entered, for example, using the Geometry is used if the dimensions are e geometry, for example, the Update **uted** is used if the dimensions are ensions, for example, a parcel merge or

# **Annoucements**

## **What's new Parcel Fabric @ArcGIS Pro 2.9?**

Wednesday, December 1, 2021

#### **What's New - Parcel Fabric @ArcGIS Pro 2.9!!!**

#### • **Register today**

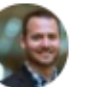

Hosted by Jason Camerano and 4 others

- 1. Highlight Gaps and Overlaps tool
- 2. Importing parcel fabric attribute rules smart, fast, and easy
- 3. Predefined layers used to evaluate your data
- 4. What does the new field 'RetiredParcelCount' on the records table do?
- 5. How to keep your fixed point from moving?
- 6. Improved COGO labeling for lines using a new field called LabelPostion (right, left, centered)
- 7. Geoprocessing tool 'Import Parcel Fabric Points' can now Update Or Create new points or Both
- 8. Geoprocessing tool 'Upgrade ArcMap Parcel Fabric' can delete your identical lines
- 9. Divide your parcels from any client Divide is not exposed on the REST API
- 10. A correction in a wrong direction in a traverse will propagate to all subsequent tangent courses.
- 11. Reconcile can run Async using the reconcile geoprocessing tool

 $12. \ldots$ 

#### **Community Pages**

**<https://community.esri.com/t5/arcgis-parcel-fabric/ct-p/arcgis-parcel-fabric>**

- **Think you found a bug – call technical support and log it**
- **Parcel questions and ideas go to the parcel community**
- **ArcGIS Pro questions and ideas go the ArcGIS Pro community**

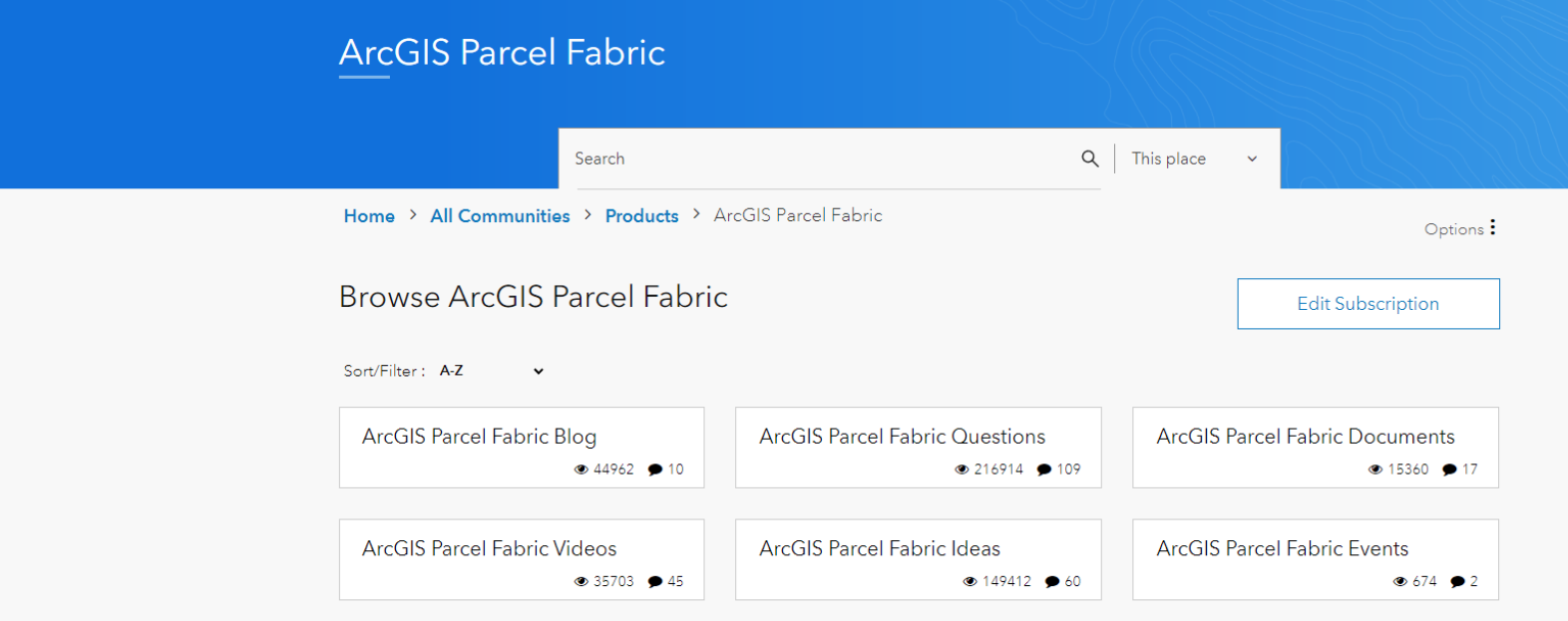

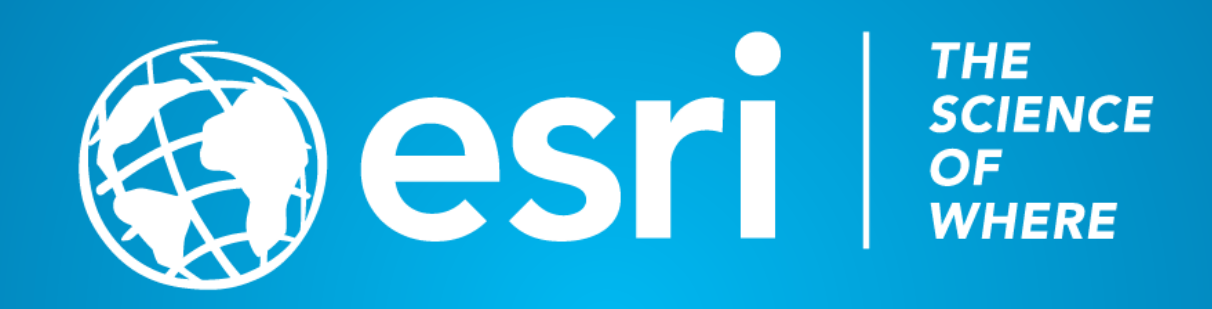